소프트웨어공학개론*Team Project #*

# **CREATE CFG FROM C CODE(SASD)**

**T7** 최지환 한지승 강동원 임진용

# **INDEX**

- **o** Statement of Purpose
- **o** System Context Diagram
- **Event List**  $\bullet$
- **Data Flow Diagram**  $\bullet$ 
	- Data Dictionary
	- Process Specification

#### **Total DFD**  $\bullet$

#### Report는 입력된 코드로 생성된 CFG의 모든 State를 표시해 준다.

⊙ 잘못된 형태의 명령어를 입력했을 시에는 도움말을 출력하도록 한다.

- Cygwin 환경에서 GCC 컴파일을 이용하며, Branch Coverage와 Statement Coverage를 이해하여 CFG를 그릴 줄 안다.
- ex) # ./CG Inputcode.c result.txt
- Report는 CFG의 State의 목록과 Edge의 목록을 리스트 형태로 보여주게 된다.
- UI는 CUI 형태로 제공되며 프로젝트의 수행 방식은 Command Line 명령어 형태로 제공된다.
- 개발하는 소프트웨어의 이름은 CFG Generator로 정한다.
- ⊙ c언어로 작성된 소스코드를 받아 해당 소스코드의 CFG를 그리는 도구를 개발한다.

# **Statement of Purpose**

포인터를 사용하지 않은 코드를 대상으로 한다.

대해서는 작동하지 않는다.

- 단일 파일로 되어 있는 코드에 대하여 작동한다. 단, 사용자가 정의한 헤더를 사용한 파일에
- $\bullet$  코드의 크기는  $100~200$ 줄 내외의 프로그램을 대상으로 하며, Main Function을 포함하는 코드여야 한다.
- Report를 생성한 후 생성 파일명을 출력한 후 마친다.
- 변환을 시작하기 전에 변환의 시작을 사용자에게 알린다.
- 메시지를 출력하고 프로그램을 종료한다.
- o C code 입력이 성공 하였다면 성공 메시지를 출력한다. 실패 하였다면 실패 하였다면 실패
- **○** 프로그램의 수행 과정을 CUI로 보여준다.

# **System Context Diagram**

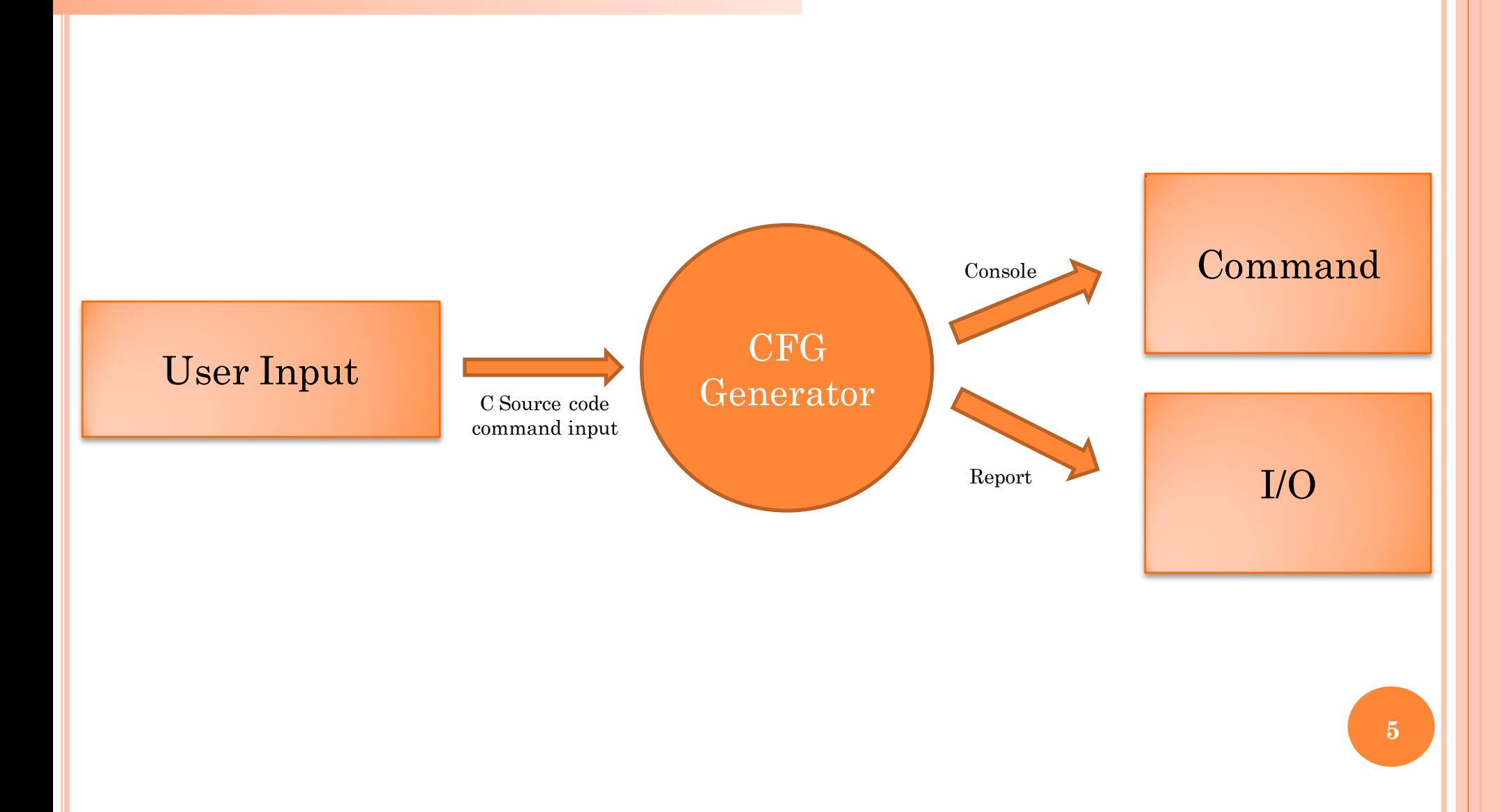

# **Event List**

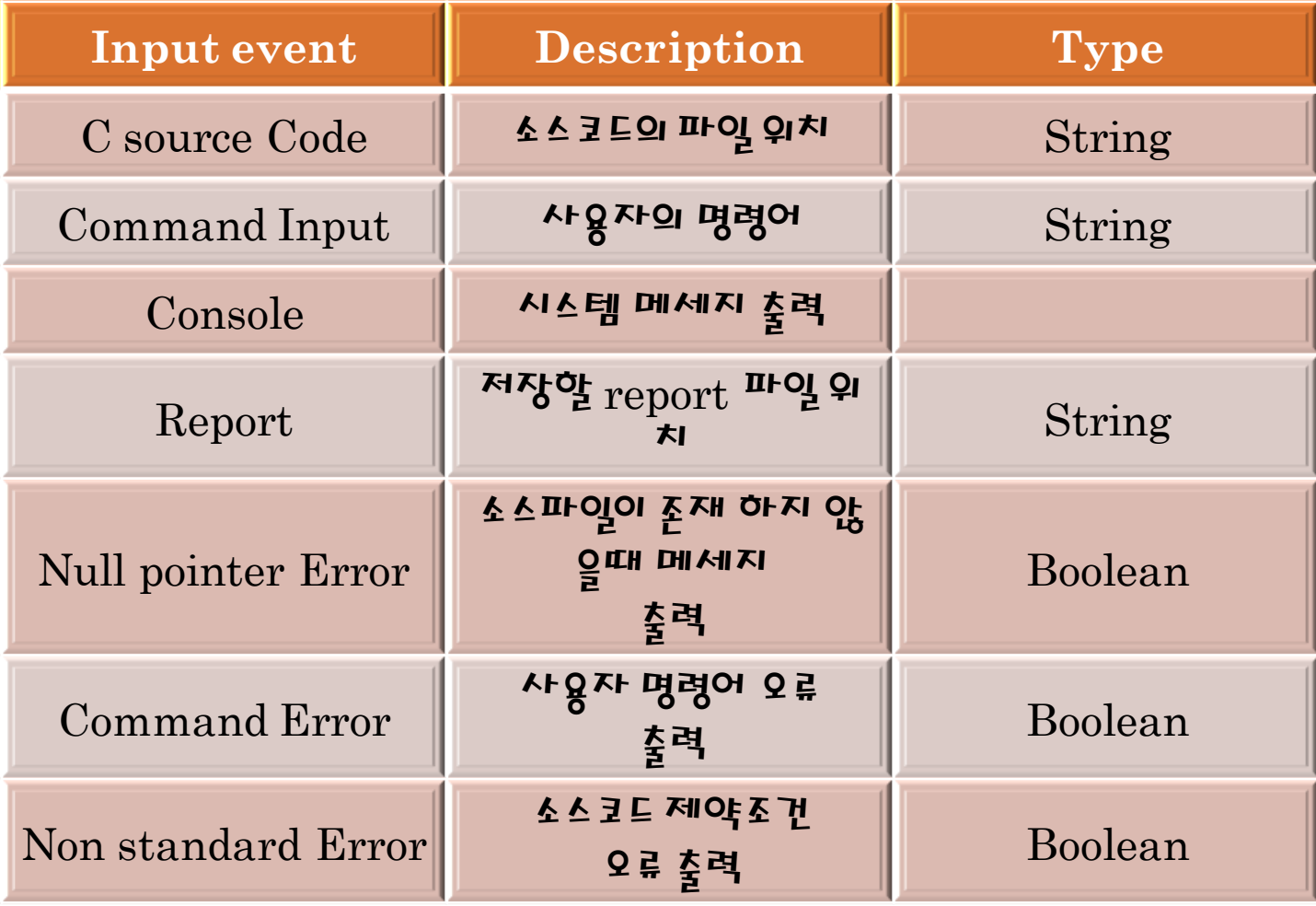

## **Data Flow Diagram - Level 0.**

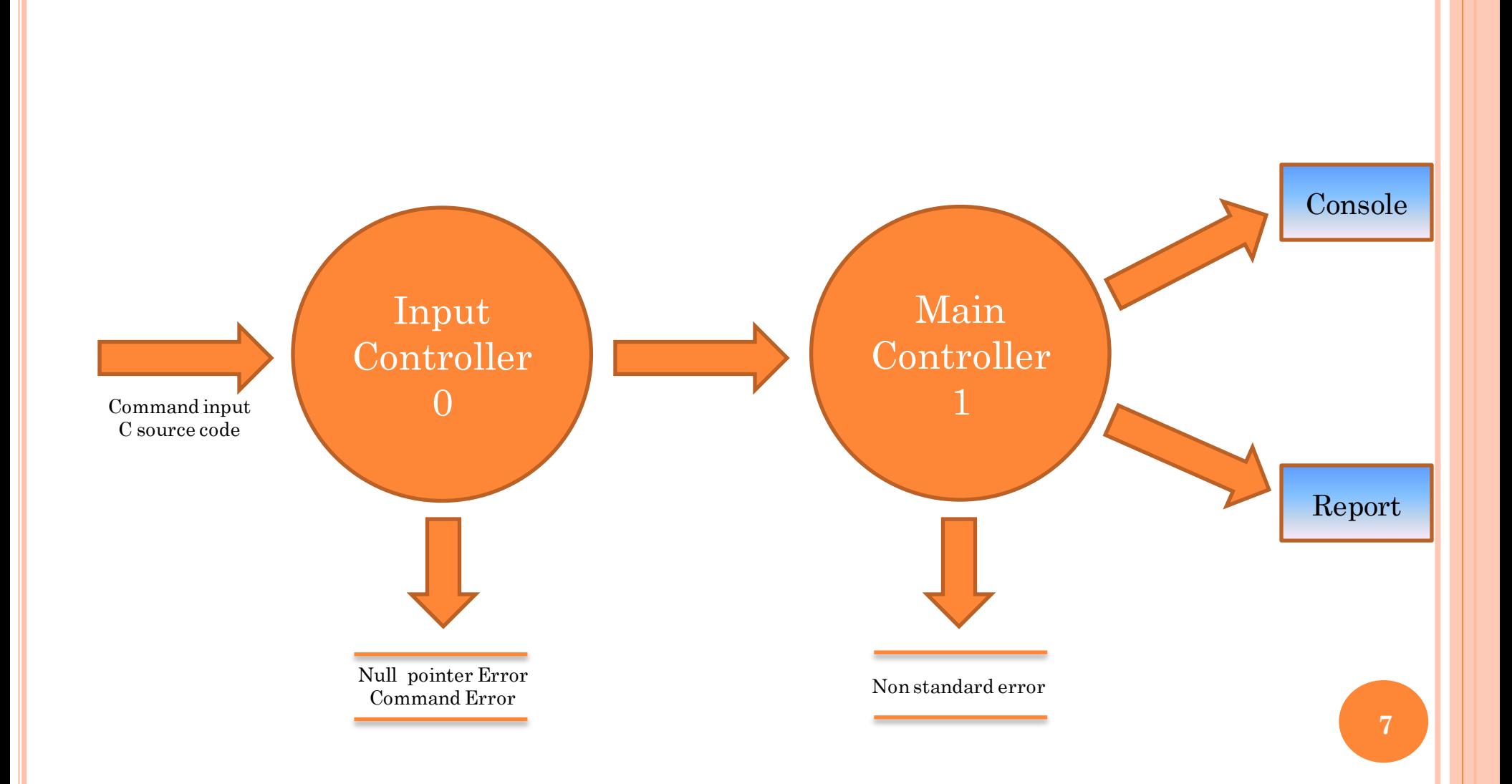

# **Level 0 - Process Specification**

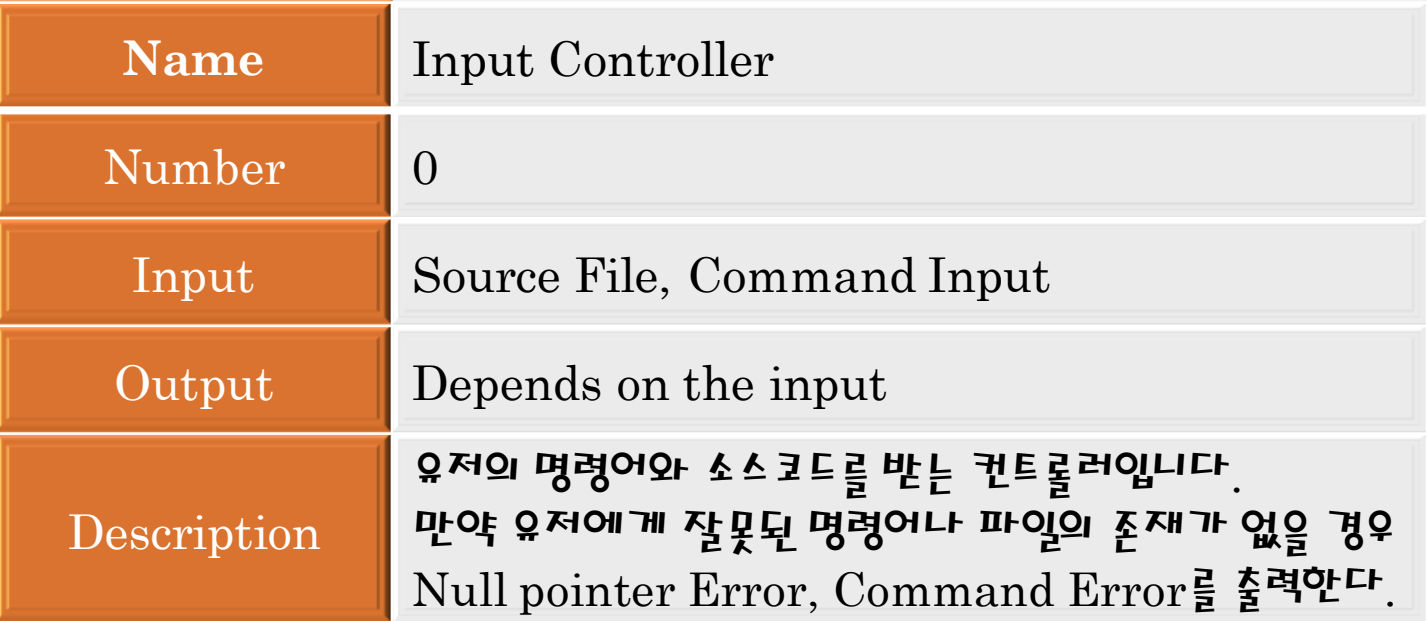

# **Level 0 - Process Specification**

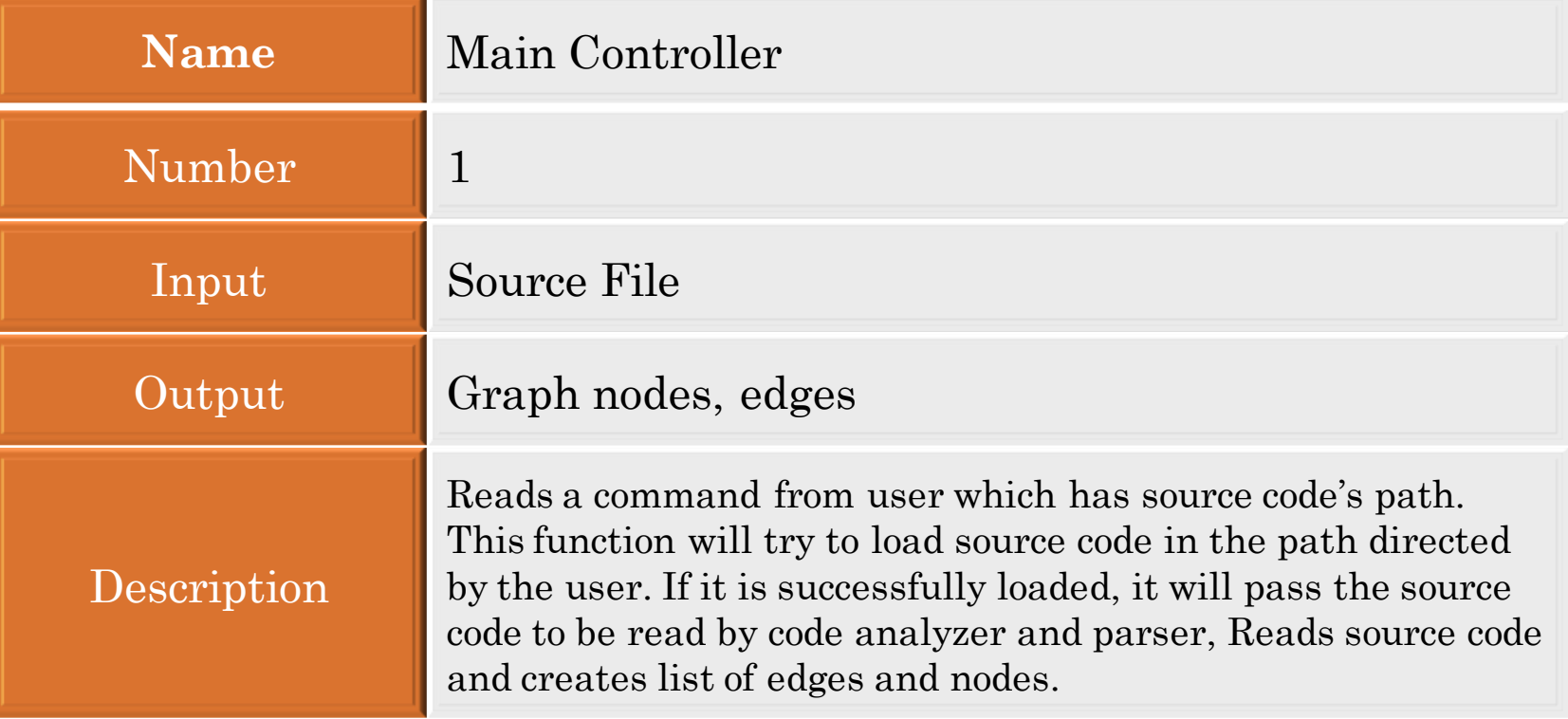

# DFD Level 1 - Input Controller

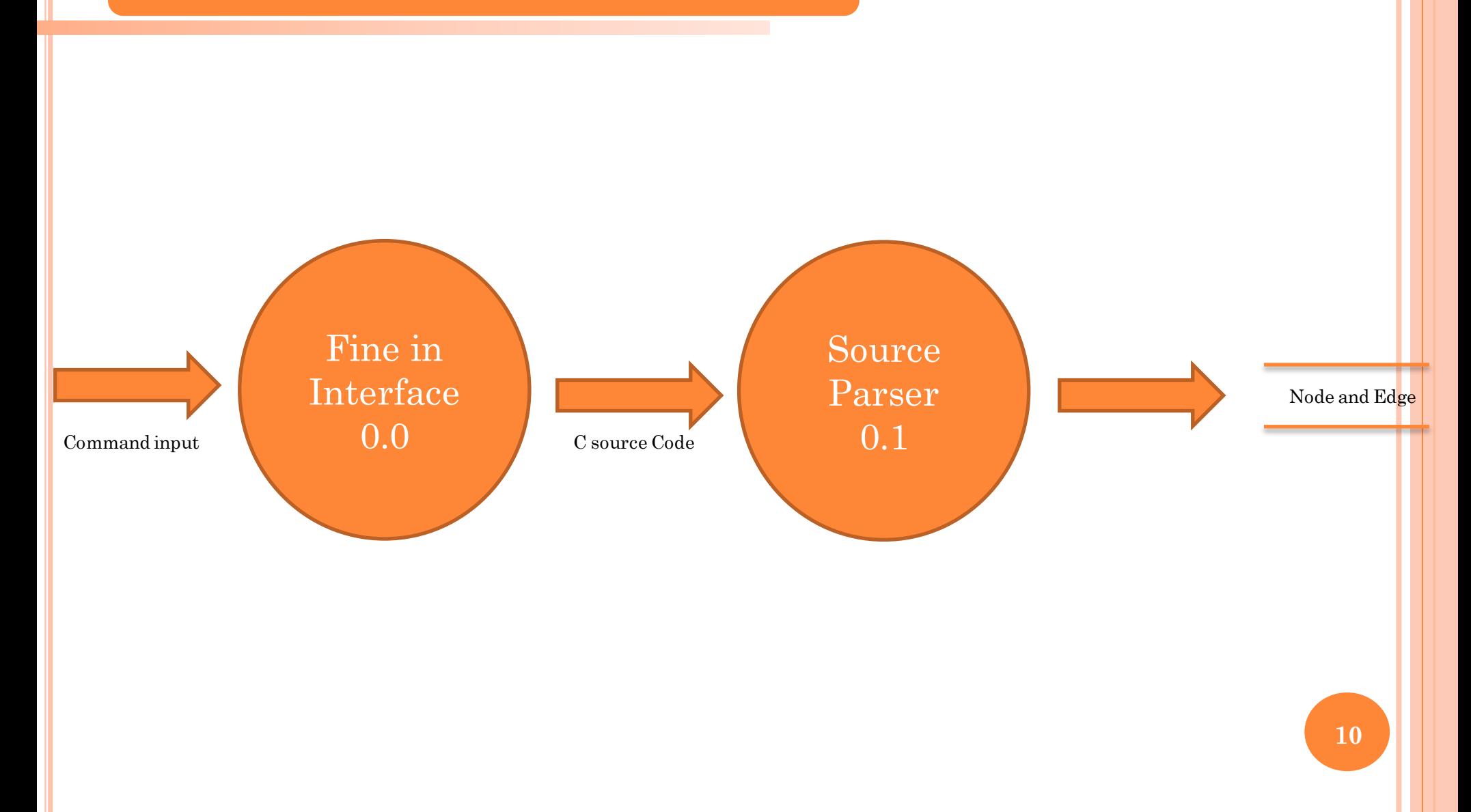

# **Level 1 - Process Specification**

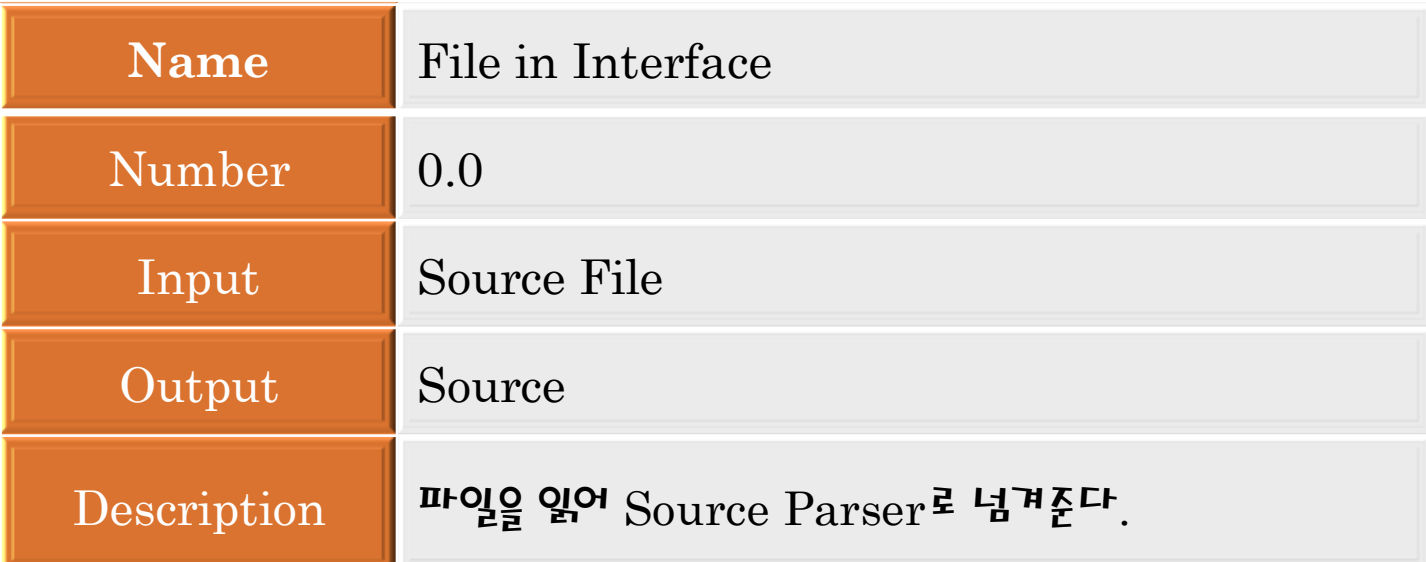

# **Level 1 - Process Specification**

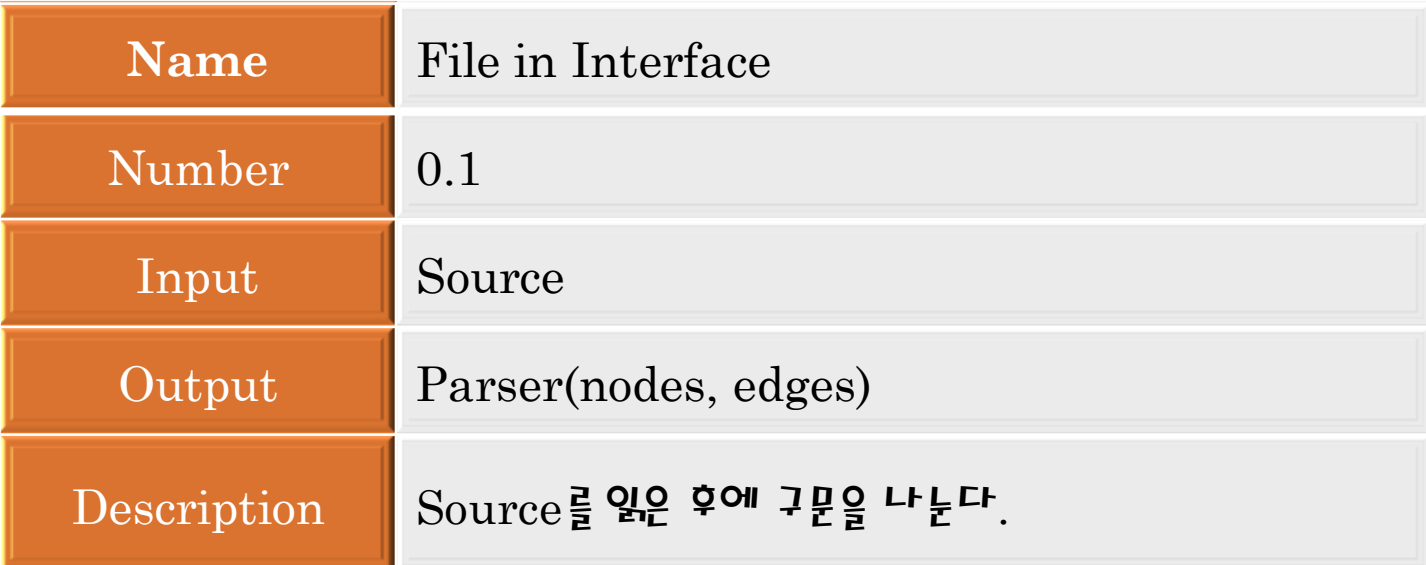

### **DFD Level 1 - Main Controller**

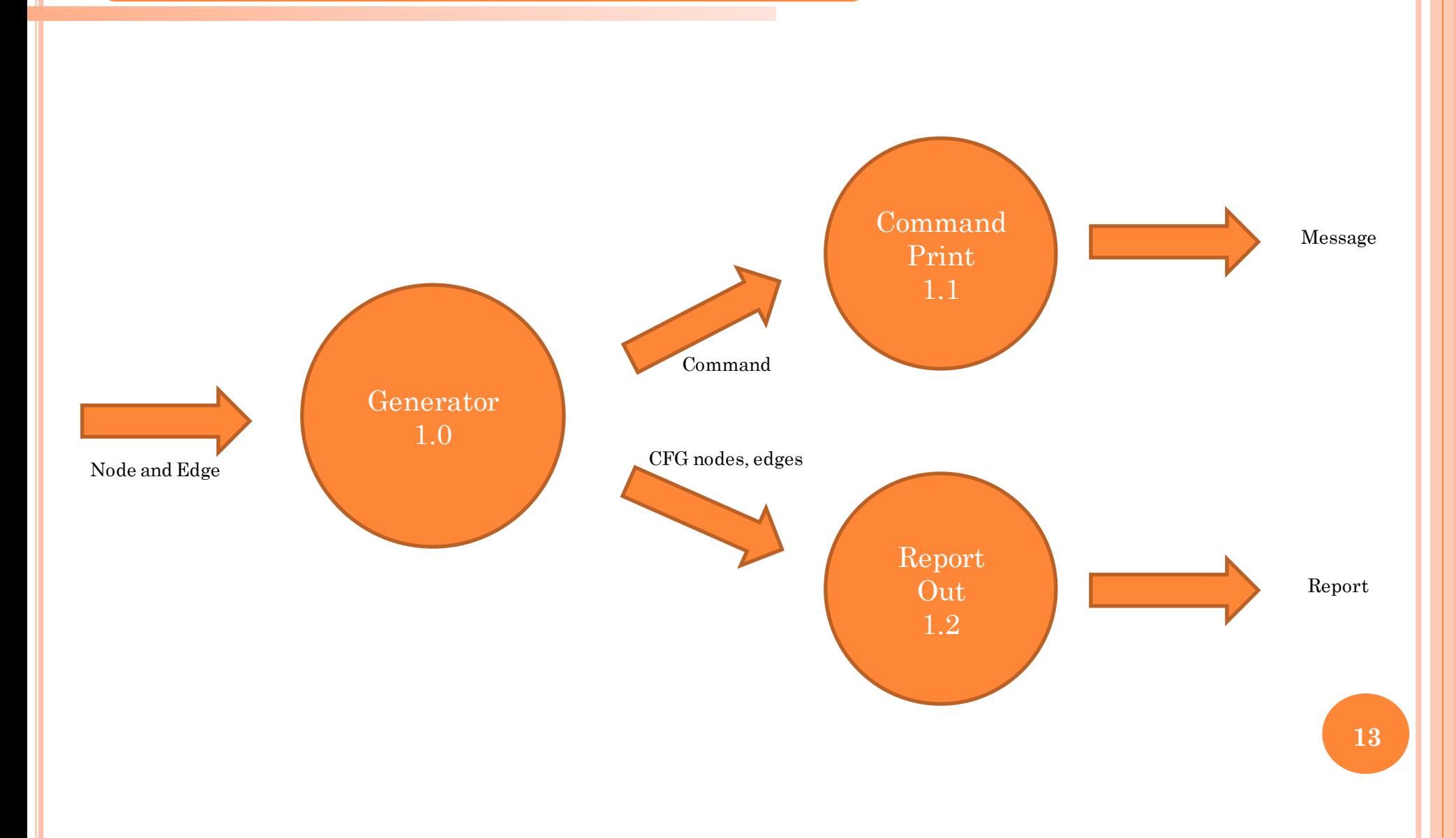

# Level 1 - Data Dictionary

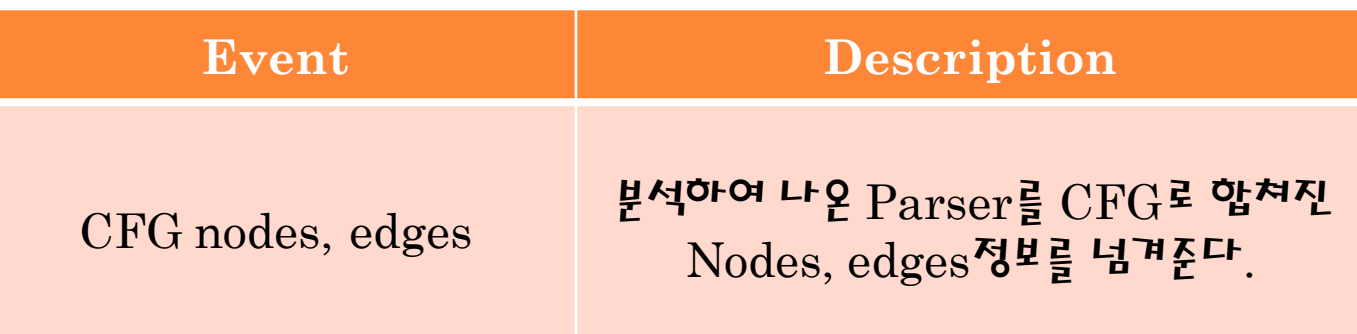

### Level 1 Main Contorller - Process Specification

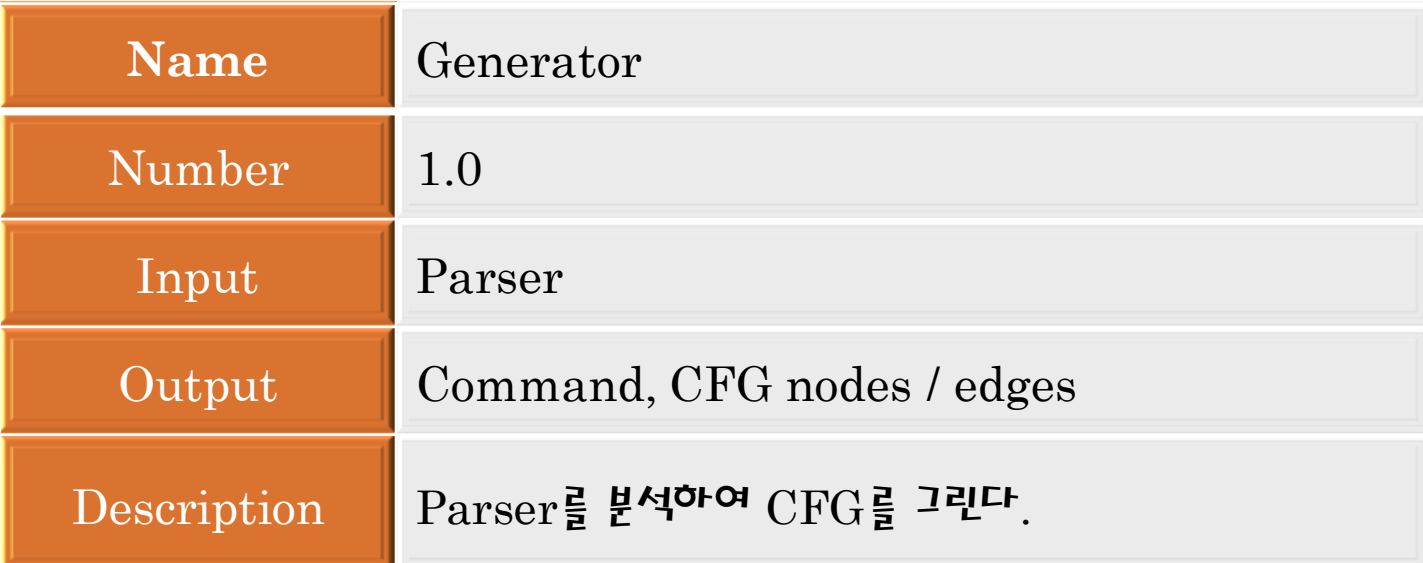

### Level 1 Main Contorller - Process Specification

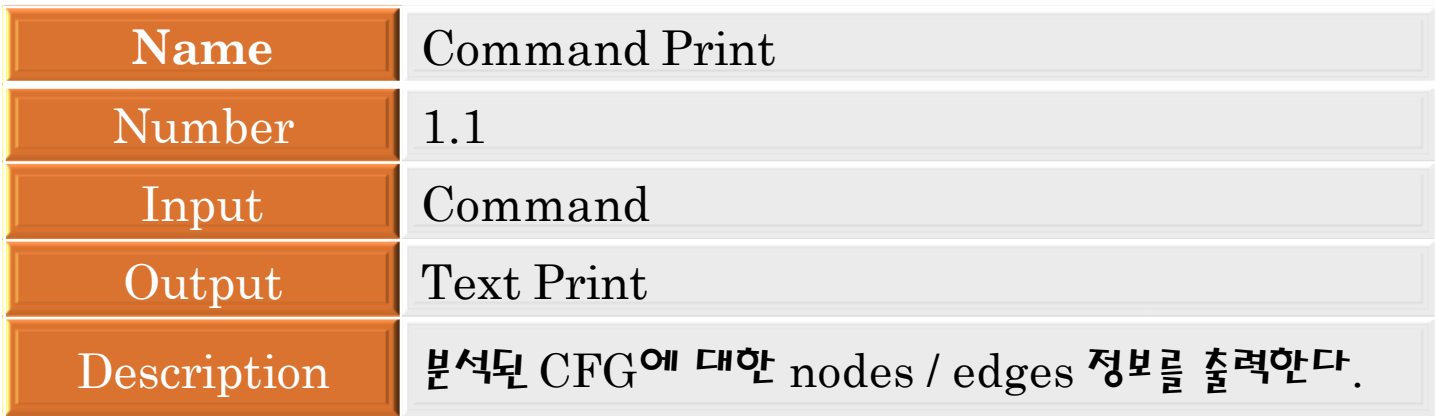

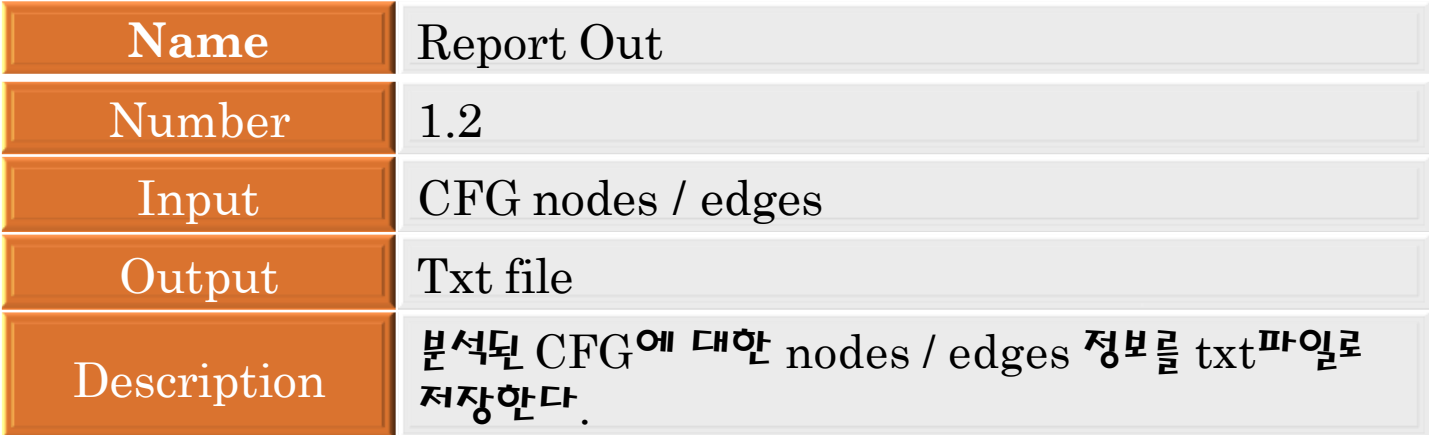

# **DFD Level 2 - Source Parser**

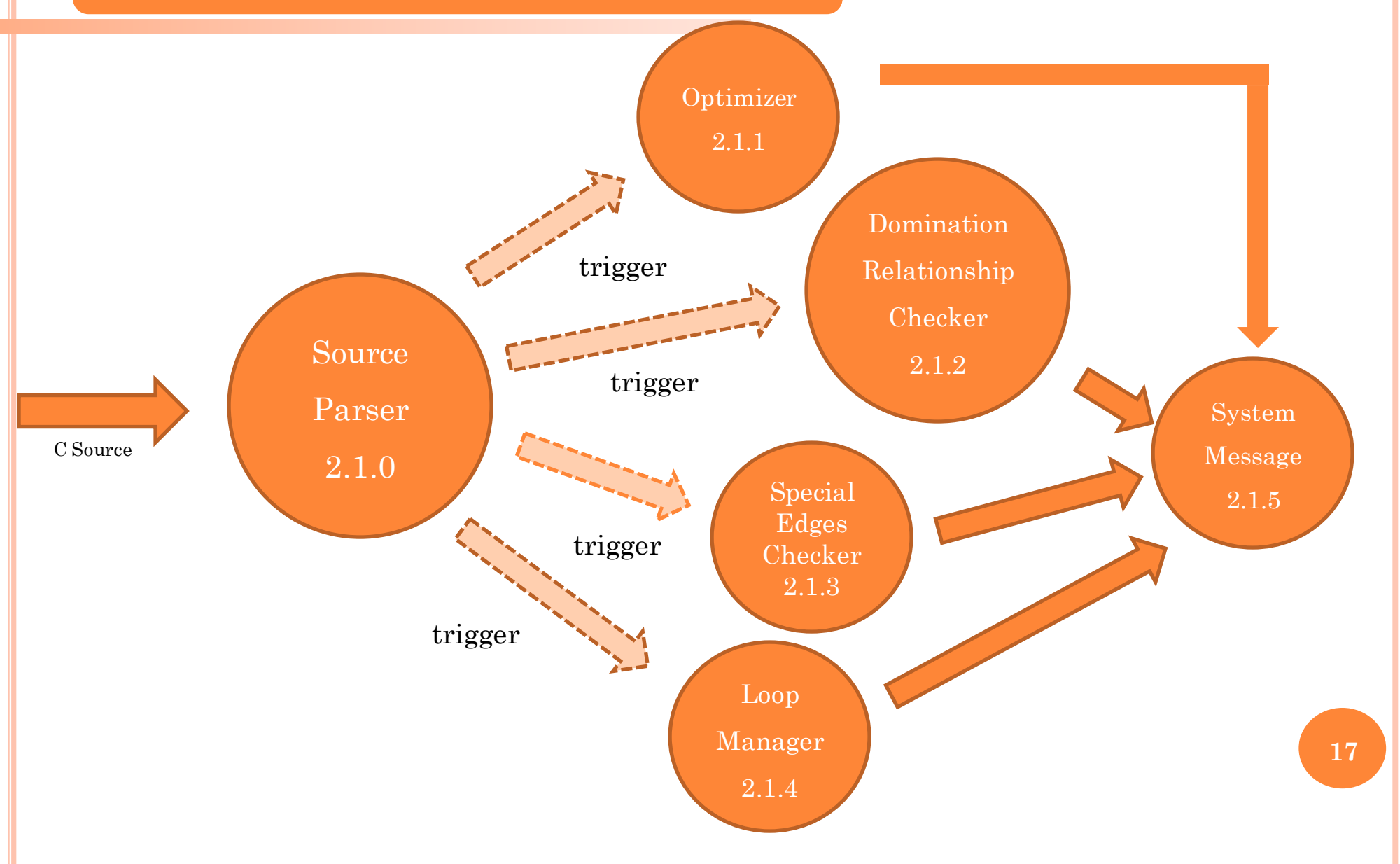

#### Level 2 Source Parser - Data Dictionary

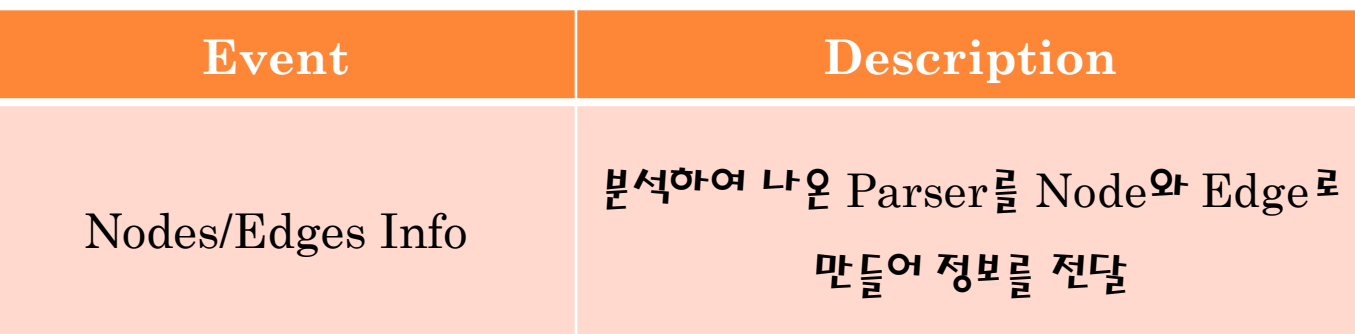

### Level 2 Source Parser - Process Specification

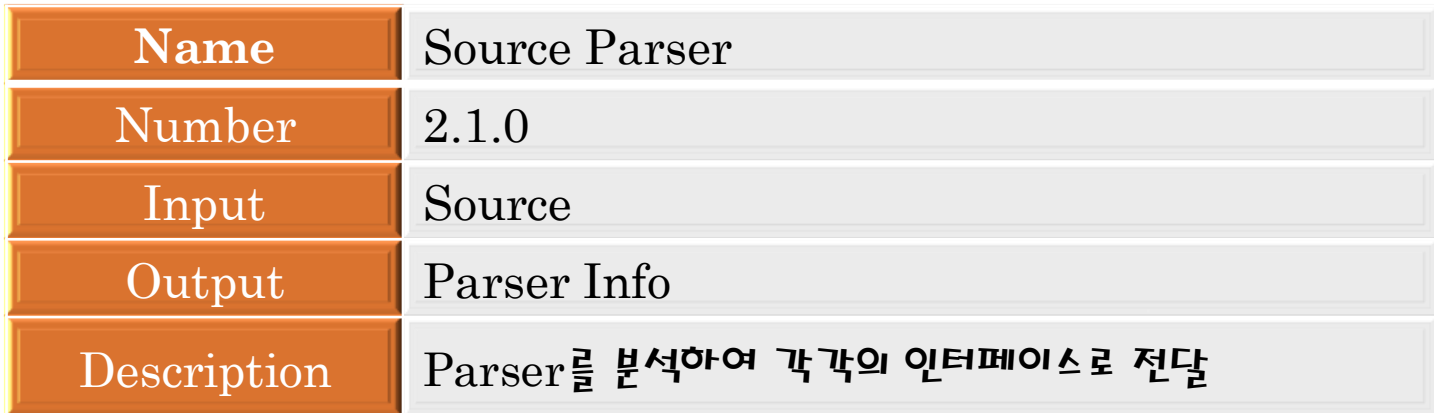

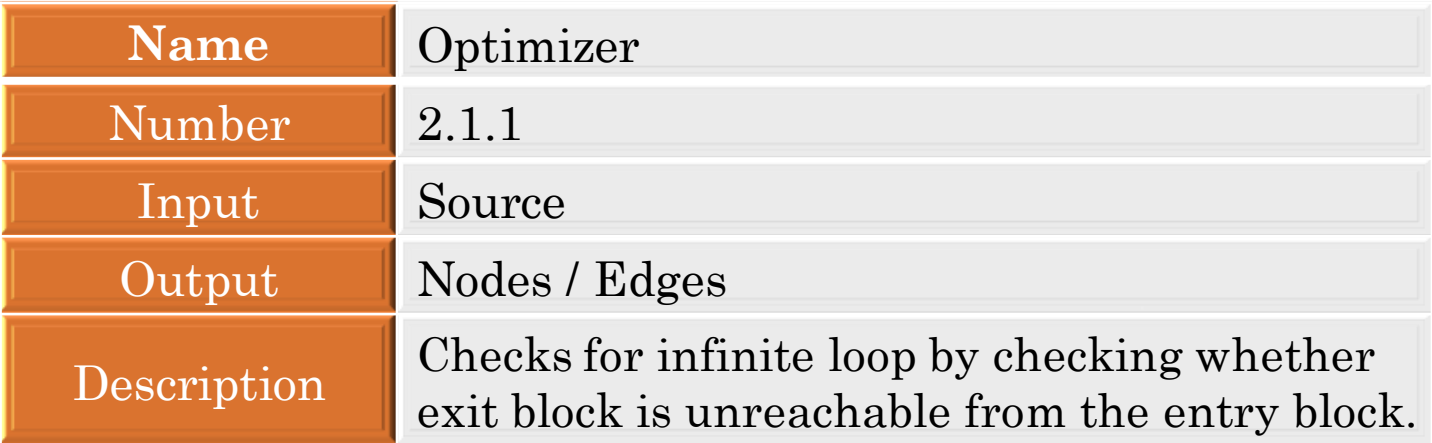

### Level 2 Source Parser - Process Specification

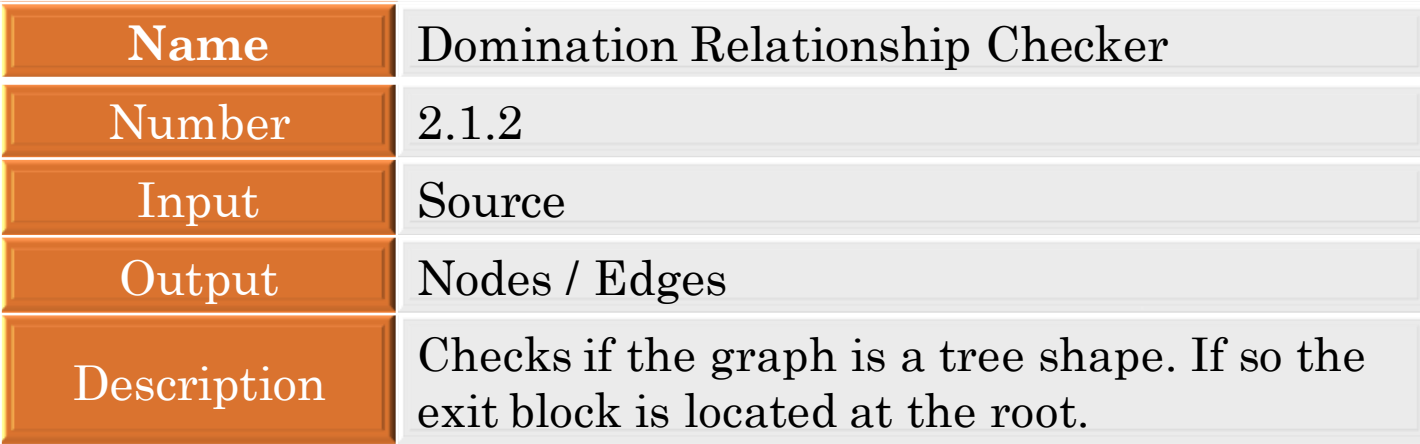

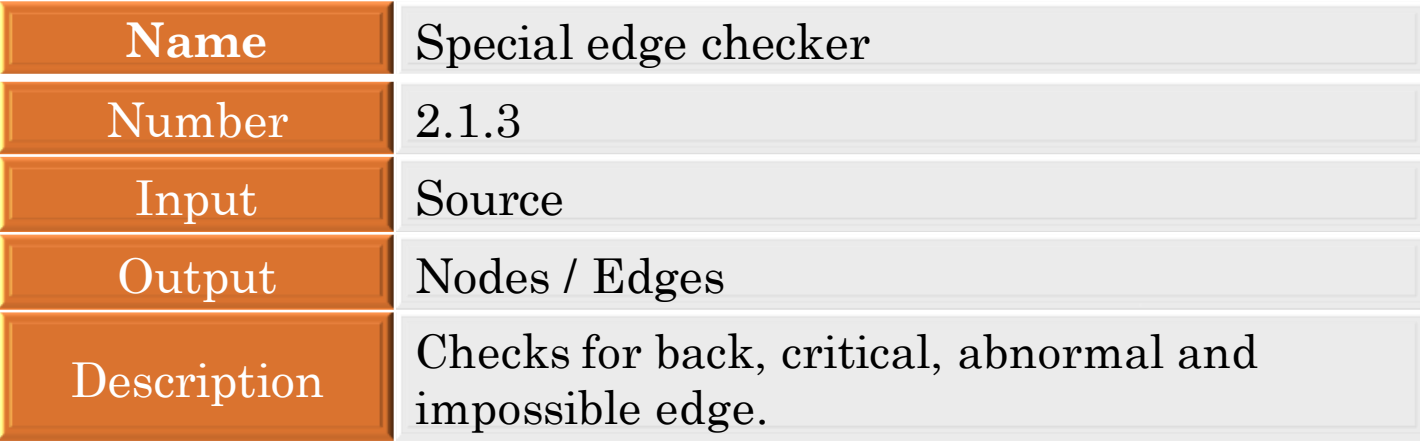

### Level 1 Main Contorller - Process Specification

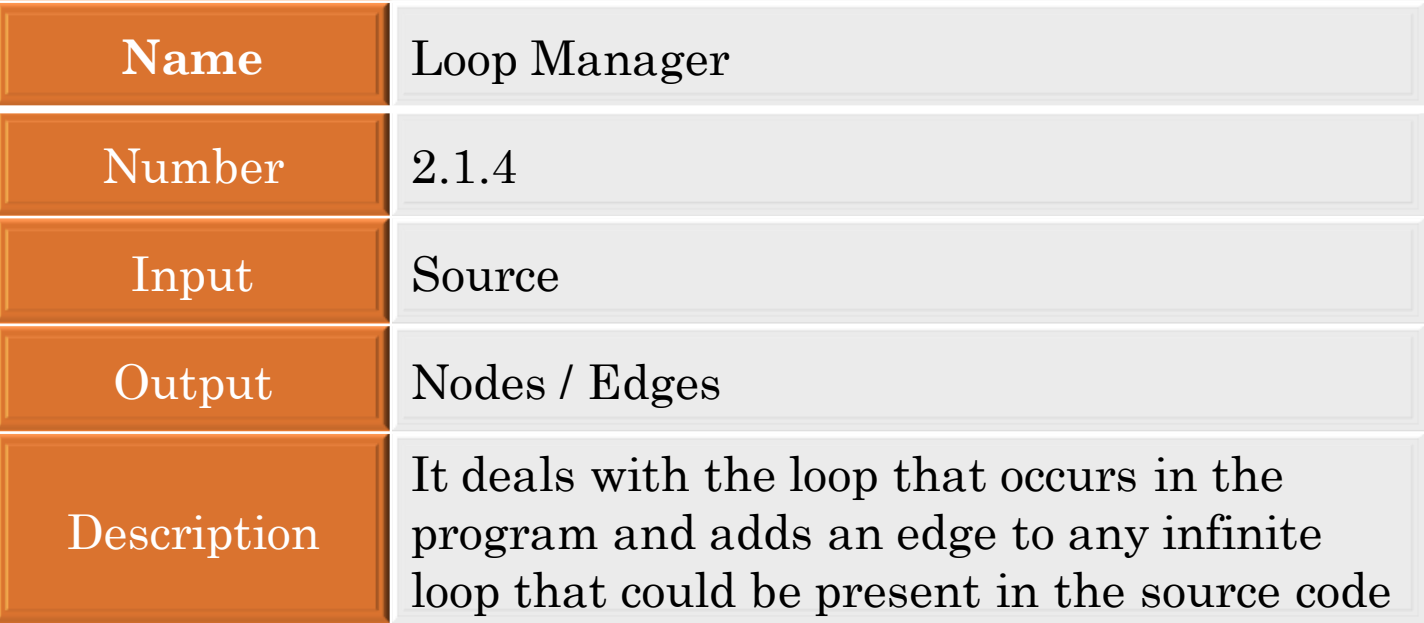

### **DFD Level 3 - System Message Print**

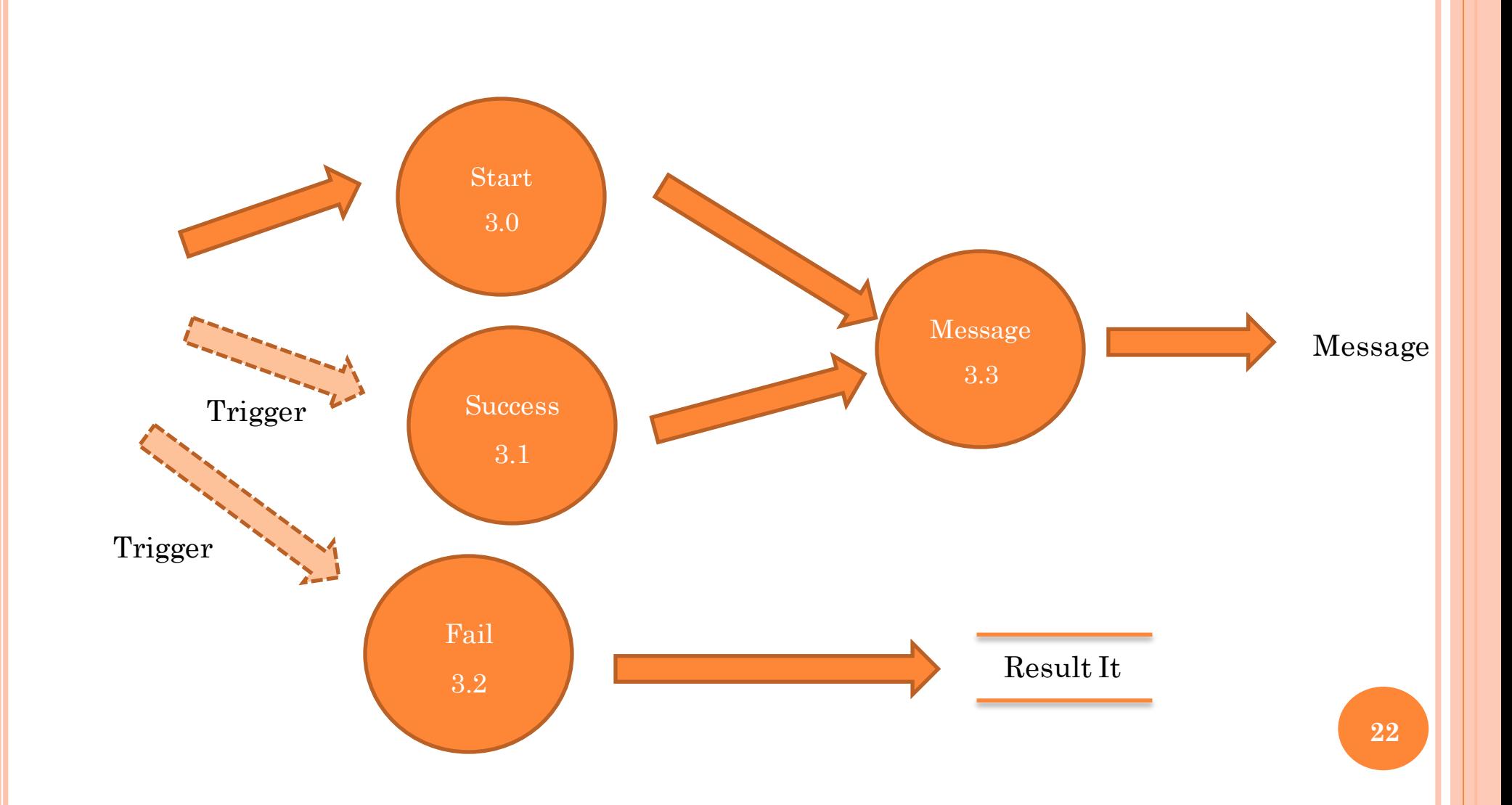

### Level 3 System Message Print - Process Specification

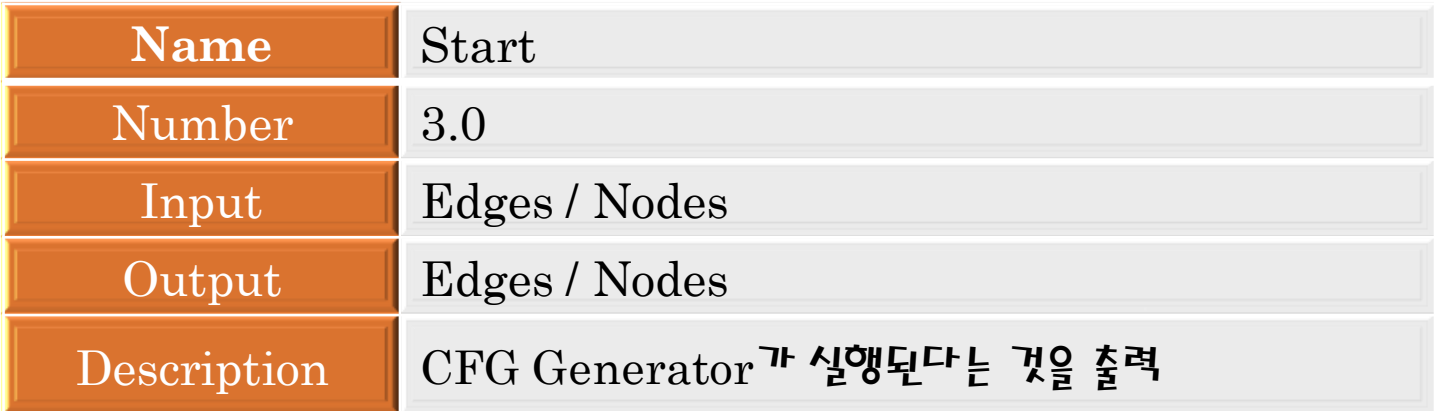

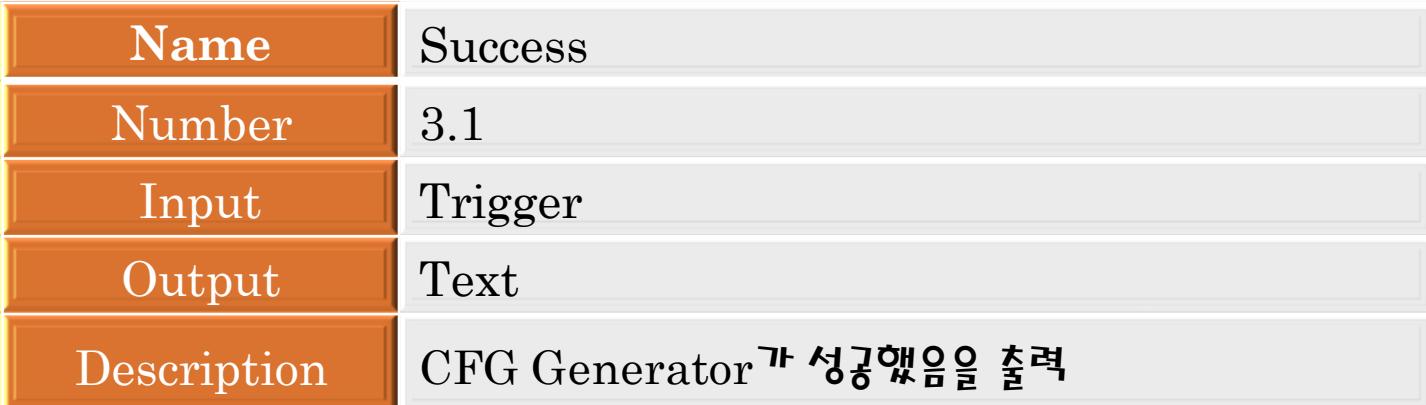

### Level 3 System Message Print - Process Specification

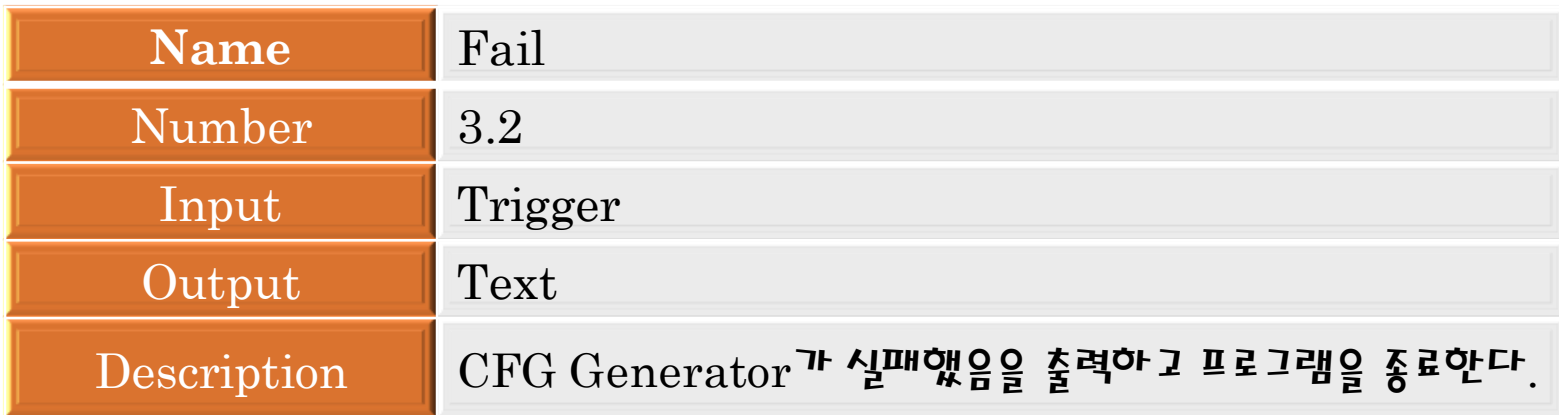

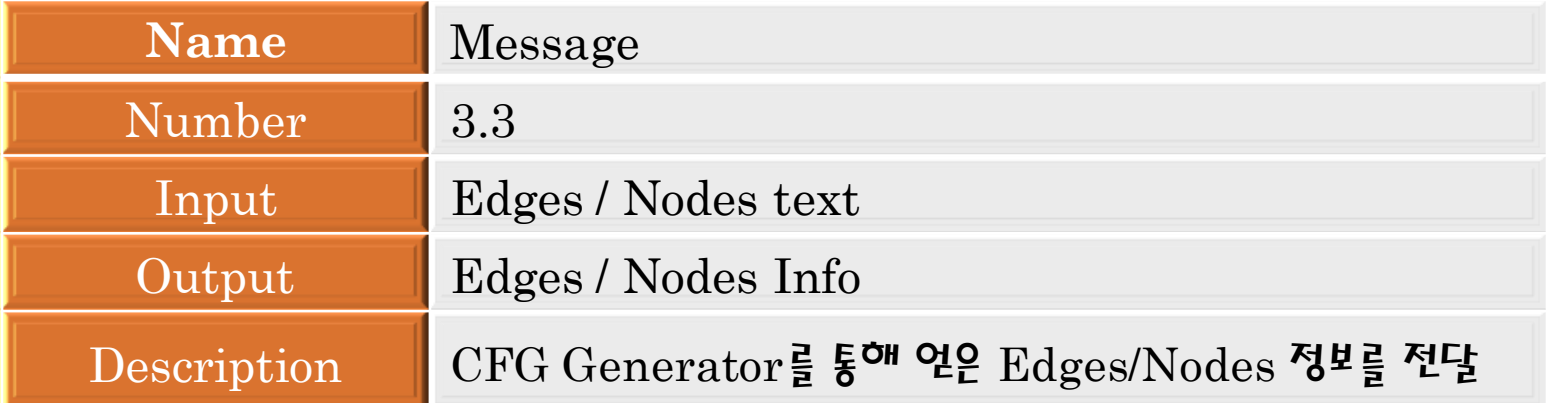

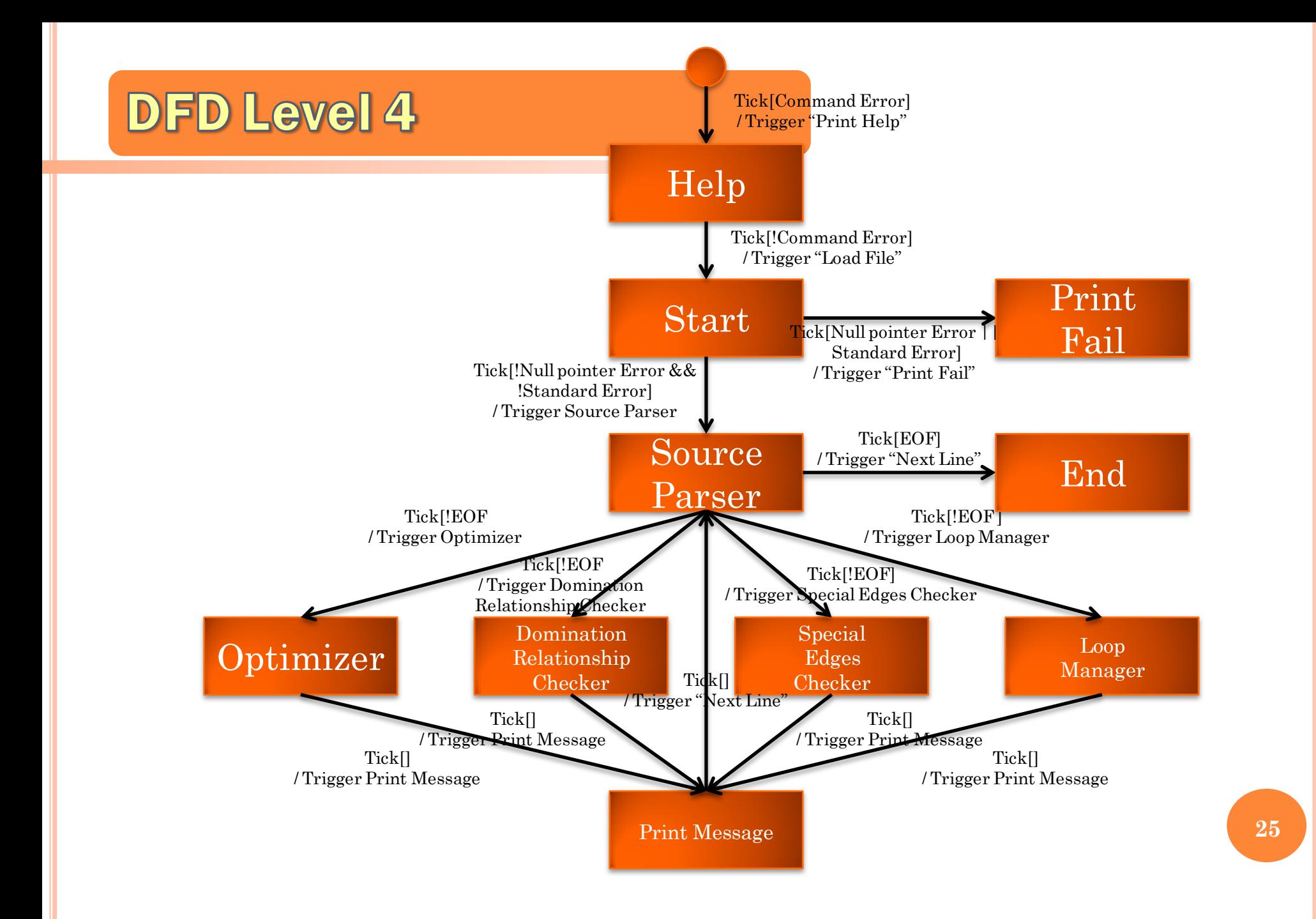

# **Total Data Flow Diagram**

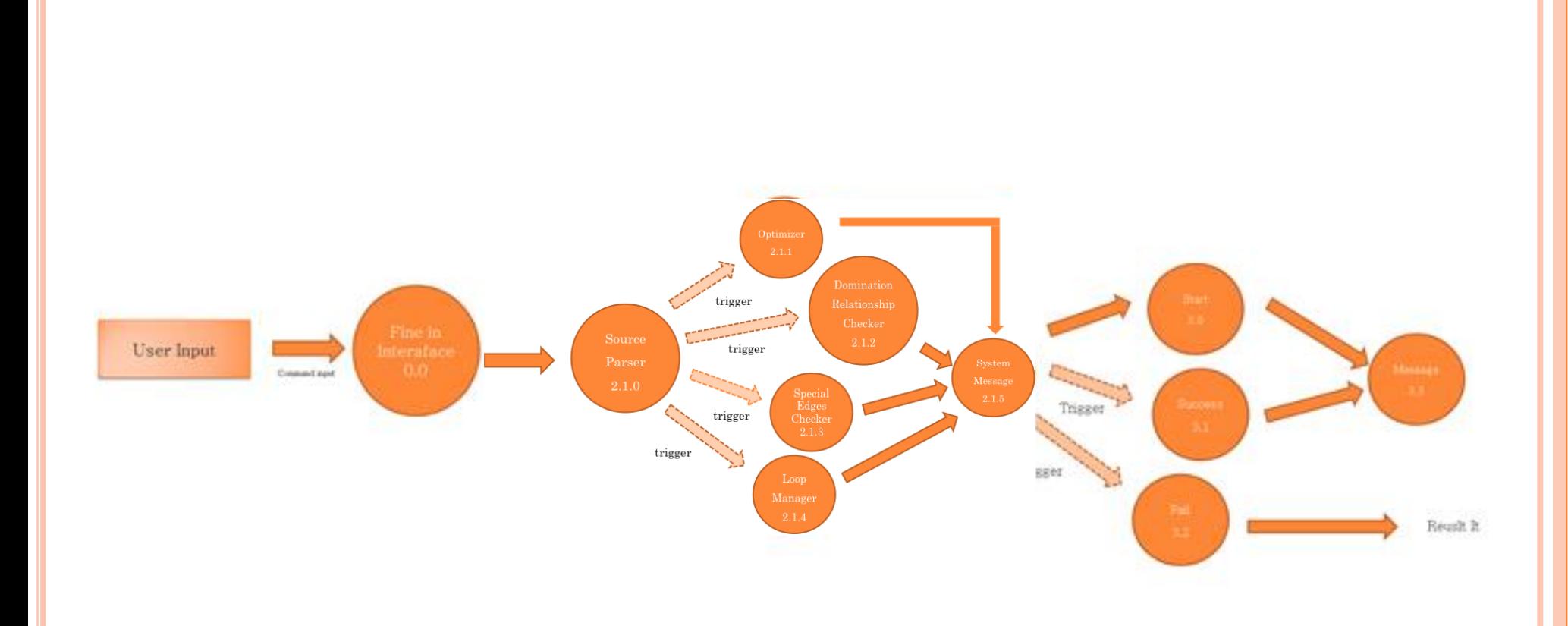

**26**

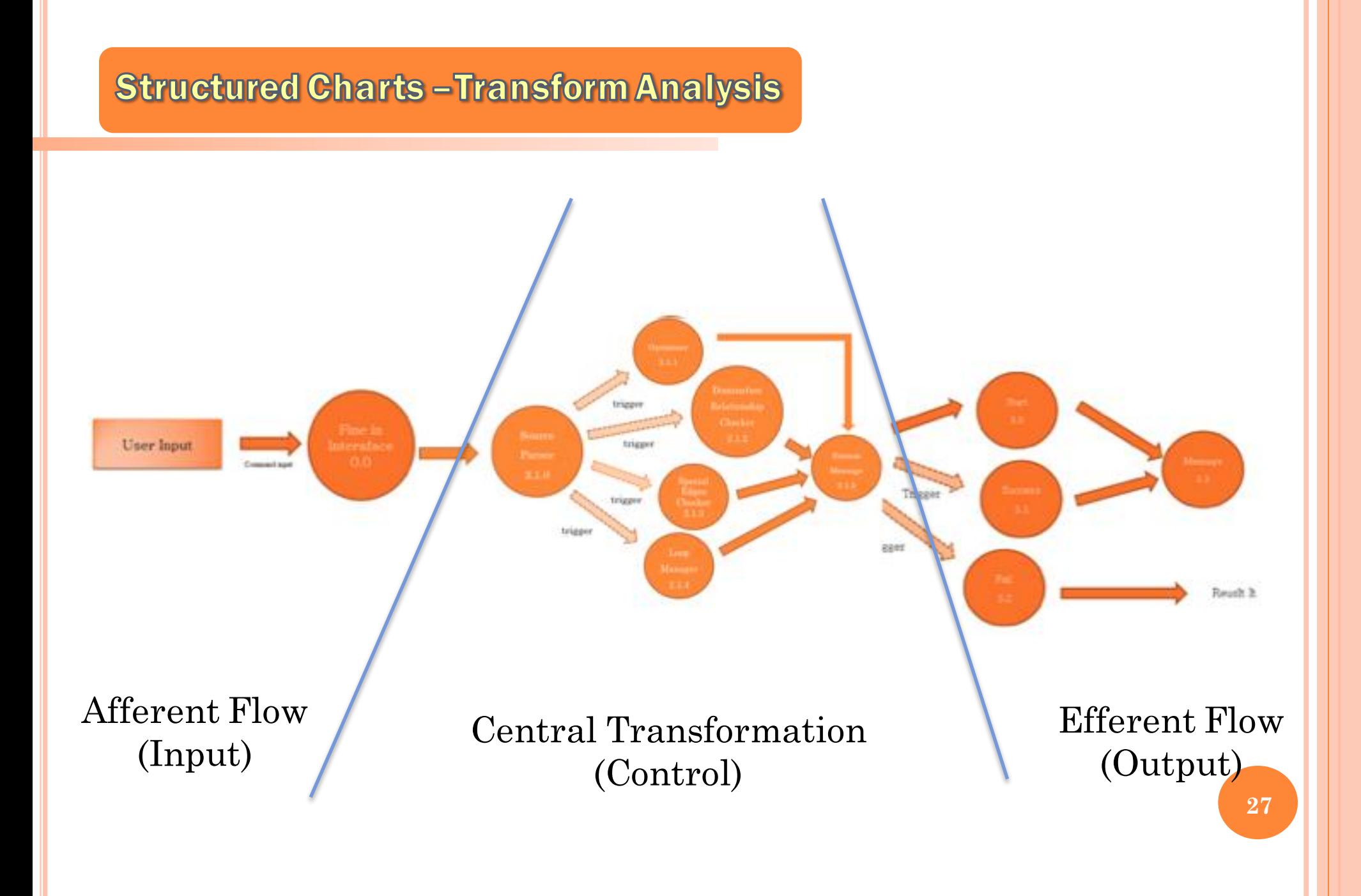

# **Structured Charts**

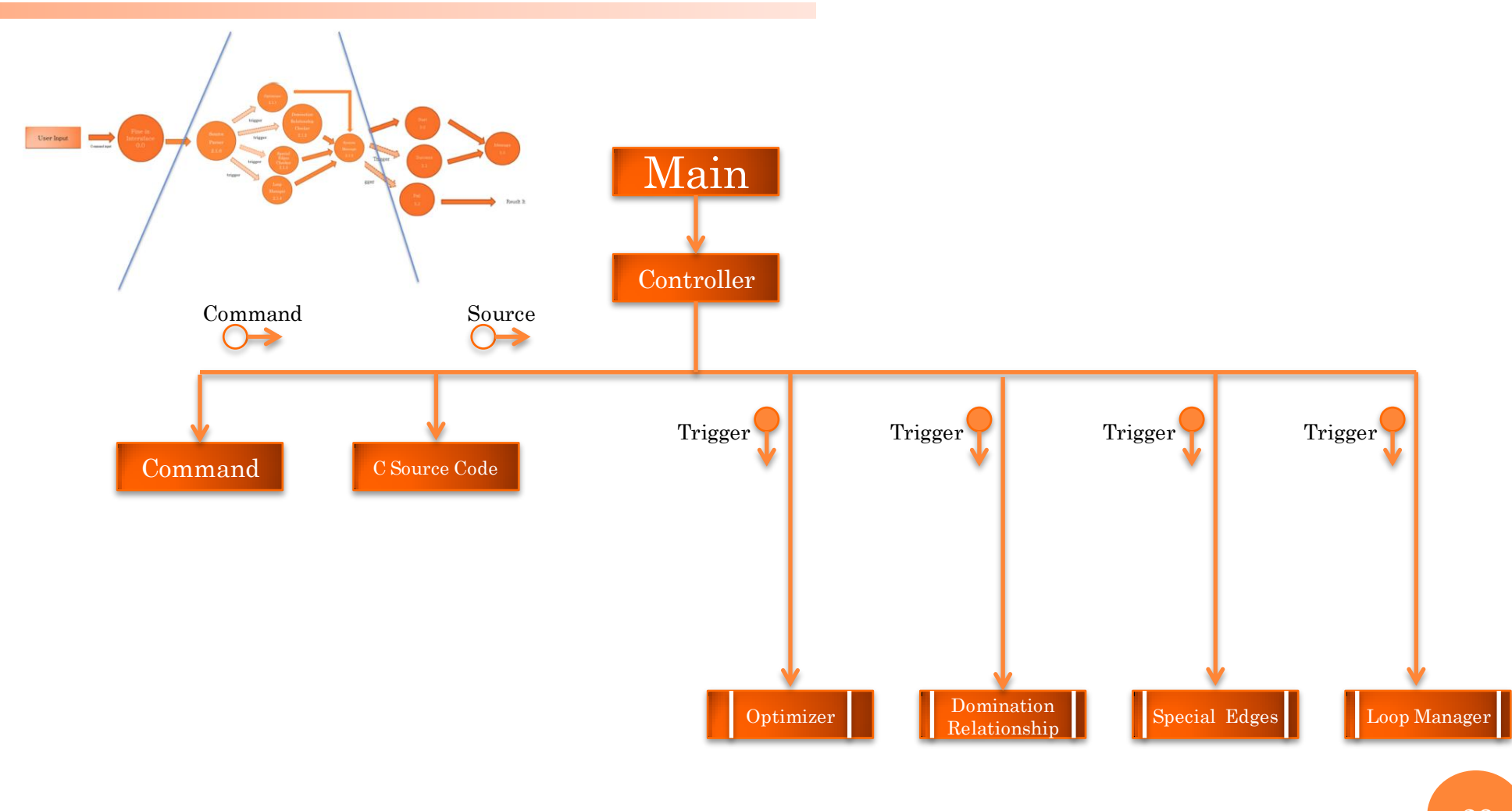

**28**

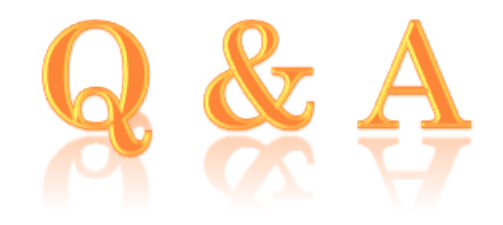